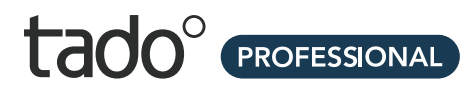

# **Manual for Professional Installers**

For the tado° Bridge X

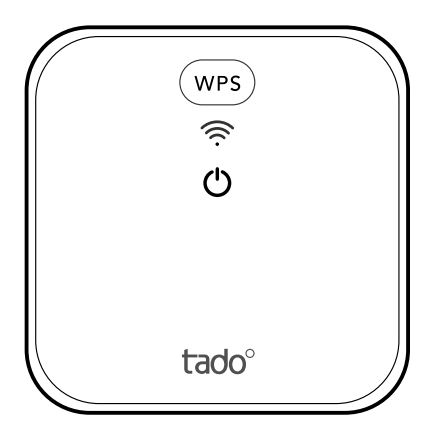

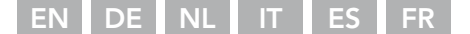

# 1. Power the Bridge X

- DE Schalte die Bridge X an
	- NL De Bridge X van stroom voorzien
	- IT Alimenta il Bridge X
	- ES Enchufa el Bridge X
	- FR Brancher le Bridge X

### A.

- Add one of the adapters. EN
- Füge einen der Adapter hinzu. DE
- NL Voeg één van de adapters toe.
- Utilizza uno degli adattatori. IT
- Utiliza uno de los adaptadores. ES
- Utiliser l'un des adaptateurs. FR

### B.

- EN Plug the device into a power source.
- DE Schließe das Gerät an eine Stromquelle an.
- NL Sluit het apparaat aan op een stopcontact.
- IT Collega il tuo dispositivo alla presa.
- Es Enchufa el dispositivo a una toma de corriente.
- FR Brancher l'appareil sur une source d'alimentation.

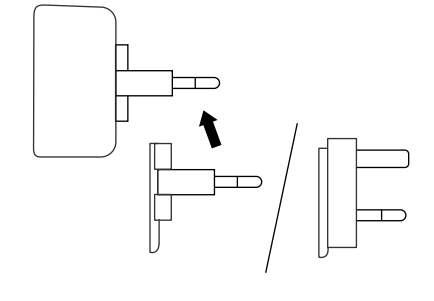

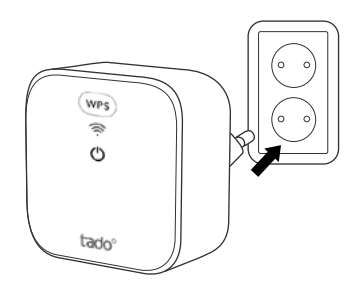

EN Choose a central location within range of customers Wi-Fi network.

DE Wähle einen zentralen Ort in Reichweite des WLAN-Netzwerks.

NL Kies een centrale locatie binnen het bereik van het Wi-Fi-netwerk van de klant. IT Scegli una posizione centrale nel raggio d'azione della rete Wi-Fi del cliente.

ES Elige un lugar céntrico dentro del alcance de la red del cliente.

FR Choisir un endroit central à portée du réseau Wi-Fi des clients.

### 2. Connect to Wi-Fi

- DE ∣Mit WLAN verbinden <u>NL</u> Met wifi verbinden
	- $\mathbb{H}^-$  Connettilo al Wi-Fi

#### A.

- EN Press the WPS button on the customers Wi-Fi Router.
- DE Drücke die WPS-Taste an WLAN Router des Kunden.
- NL Druk op de WPS-knop op de Wi-Fi Router van de klant.
- IT Premi il pulsante WPS sul router Wi-Fi del cliente.
- ES Pulsa el botón WPS en el router del cliente.
- Appuyer sur le bouton WPS FR du Bridge X.

ES Conectar a la red wifi **FR** Connecter au Wi-Fi

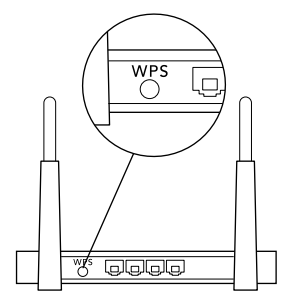

Press the WPS button on the Bridge X. EN DE Drücke die WPS-Taste an der Bridge X. NL Druk op de WPS-knop op Bridge X. IT Premi il pulsante WPS sul tuo Bridge X. ES Pulsa el botón WPS en el Bridge X. Appuyer sur le bouton WPS du Bridge X. FR B.

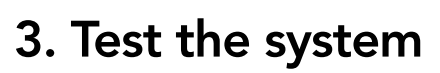

**DE Teste das System** <u>NL</u> Test het systeem Testa l'impianto IT

Prueba el sistema ES **FRICTE Tester le système** 

#### A.

- Press the WPS button on the Bridge X EN to wake up the device.
- DE Drücke die WPS-Taste an der Bridge X, um das Gerät aufzuwecken.
- NL Druk op de WPS-knop op de Bridge X om het apparaat te wekken.
- IT Premi il pulsante WPS sul Bridge X per attivare il dispositivo.
- Pulsa el botón WPS en el Bridge X ES para activar el dispositivo.
- Appuyer sur le bouton WPS du Bridge FR X pour réveiller l'appareil.

#### B.

- $EN$  If the Bridge X is connected, the three Wi-Fi LEDs will indicate the signal strength.
- Wenn die Bridge X verbunden ist, zeigen DE die drei Wi-Fi-LEDs die Signalstärke an.
- NL Als de Bridge X is verbonden, geven de drie Wi-Fi-LED's de signaalsterkte aan.
- IT Se il Bridge X è collegato, i tre LED Wi-Fi indicheranno la potenza del segnale.
- ES Si el Bridge X está conectado, los tres LED Wi-Fi indicarán la intensidad de la señal.
- Si le Bridge est connecté, les trois LEDs FR Wi-Fi indiqueront la force du signal.

#### C.

- Your tado° installation is complete. EN
- DE Die tado°-Installation ist nun abgeschlossen.
- NL Je tado<sup>o</sup> installatie is voltooid.
- L'installazione di tado° è completata. IT
- Tu instalación de tado° está completa. ES
- L'installation tado° est terminée. FR

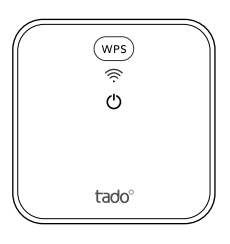

tado

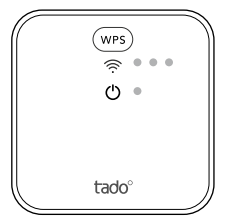

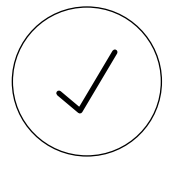

## 4. Handover to the customers

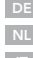

<u>DE</u>∣Ubergabe an die Kunden

Overdracht aan klanten NL

Consegna al cliente IT

Entrega a los clientes ES <u>FR</u> Remise aux clients

EN Provide customers with the "Get started" card that includes instructions for setting up the device in the tado° app.

Überreiche den Kunden die "Get started" DE Karte. Sie enthält die Anweisungen zur Einrichtung des Geräts in der tado° App.

NL Geef klanten de kaart "Get started" met instructies voor het instellen van het apparaat in de tado° app.

IT Fornisci al cliente la scheda "Get started" che include le istruzioni per impostare il dispositivo sulla sua App tado°.

ES Entrega a los clientes la tarjeta "Get started" que incluye instrucciones para configurar el dispositivo en la app de tado°.

Fournir aux clients la carte "Get started" FR qui comprend les instructions pour configurer l'appareil sur l'appli tado°.

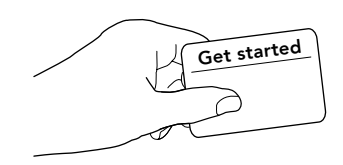

### Need help?

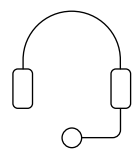

BE +32 2 588 26 90

+33 1 76 77 39 98 BE +32 2 588 26 90

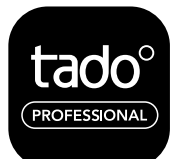

Need help? ENDE **Du brauchst Hilfe? NL Hulp nodig?** Serve aiuto? IT ¿Necesitas ayuda? ES **ER** Besoin d'aide?

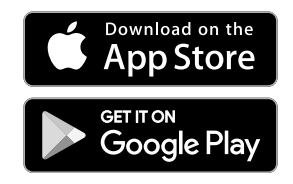

+44 20 3893 2159 +49 89 412 09323 +31 20 262 2406 +39 011 19620290 +34 857 880 178

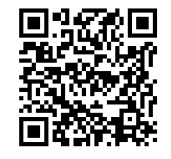

tado.com/install-pro-app